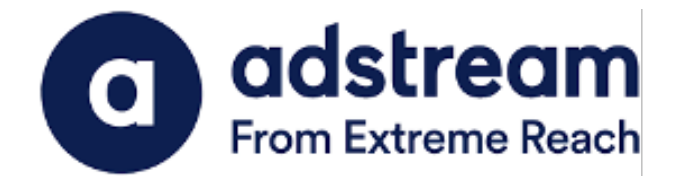

## QuickPrint Plugin Installation Guide | Adobe Illustrator 2021/2022

Installation Guide for WINDOWS

Last Updated:

JUNE 24, 2022

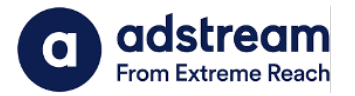

 $\Rightarrow$   $\Box$  This PC

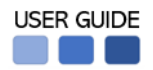

- 1. Download QuickPrint plugin for Adobe Illustrator 2021/2022 from https://www.adstream.com/quickprint-upgrade/
- 2. From the download folder, copy and paste the plugin into Program Files > Adobe Illustrator 2021/2022 > Plug-ins folder

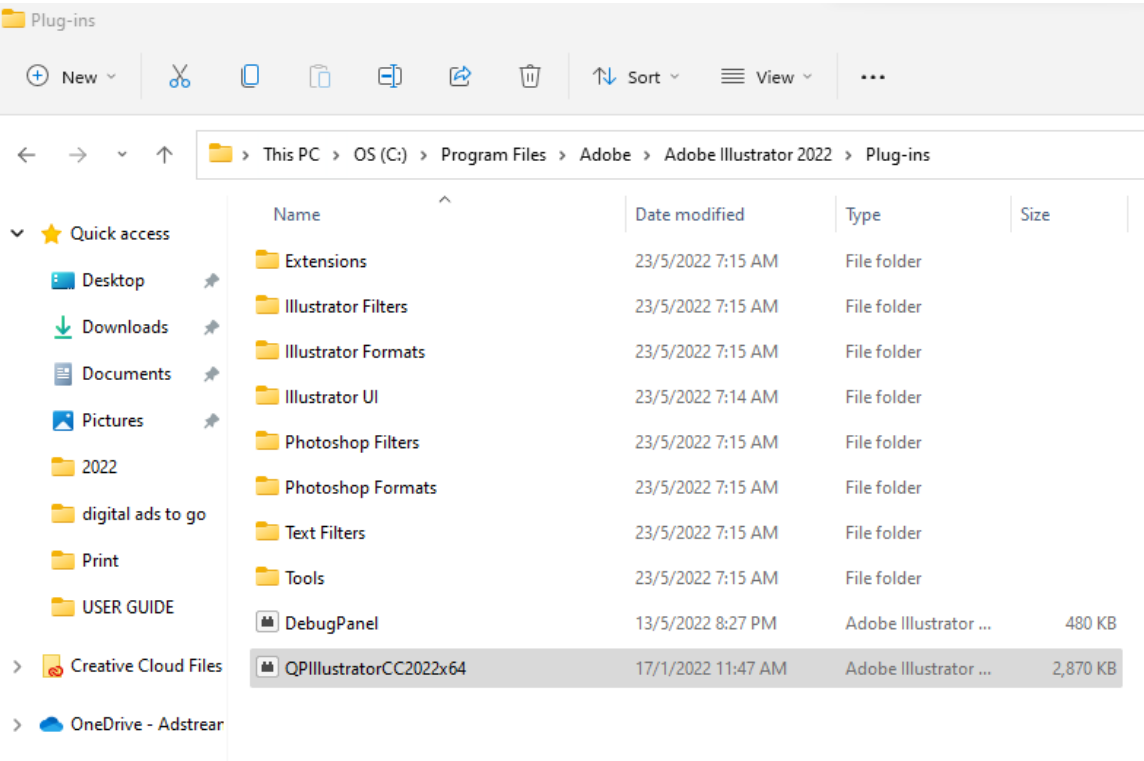

\*Please make sure to close Adobe Illustrator prior to installation

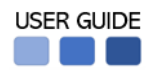

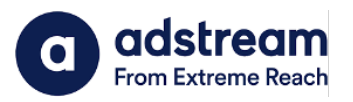

2. After launching Adobe Illustrator, you will see the QuickPrint menu appearing under File menu.

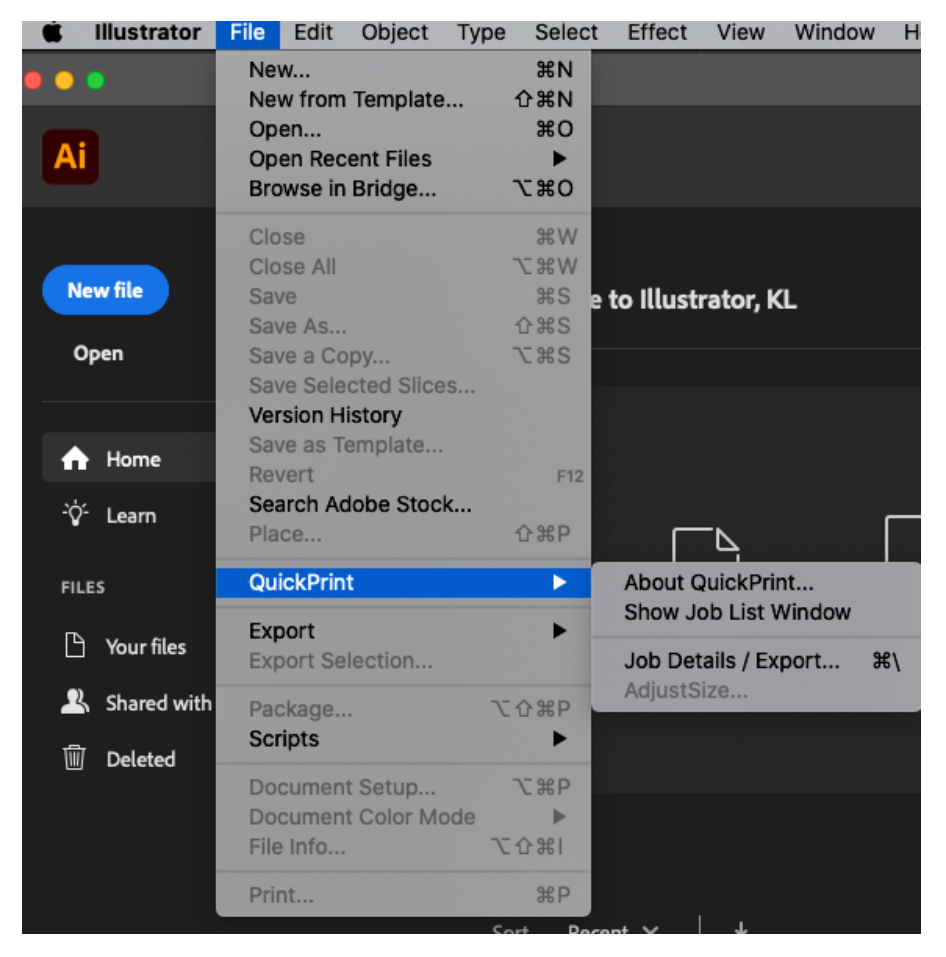